Σάββατο 27/01/2024

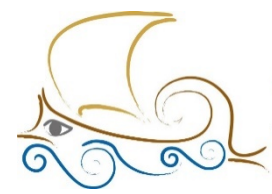

110 ΔΗΜΟΤΙΚΟ ΣΧΟΛΕΙΟ<br>ΠΑΛΑΙΟΥ ΦΑΛΗΡΟΥ "Ελένη Γλύκατζη Αρβελέρ" Όμιλος Προγραμματισμού Ρομποτικής

## **ΕΙΣΑΓΩΓΗ ΣΤΟΝ ΠΡΟΓΡΑΜΜΑΤΙΣΜΟ ΚΑΙ ΤΗ ΡΟΜΠΟΤΙΚΗ**

**Μάθημα 9<sup>ο</sup>**

## **ΠΡΟΓΡΑΜΜΑΤΙΖΩ ΤΟΝ ΑΙΣΘΗΤΗΡΑ COLOR**

Με την ολοκλήρωση του κεφαλαίου οι μαθητές:

- **1** Θα γνωρίζουν τι είναι ο Color Sensor.
- **2** Θα γνωρίζουν όλες τις λειτουργίες του αισθητήρα.
- **3** Θα γνωρίζουν τα μπλοκ που απαιτούνται για τον προγραμματισμό του αισθητήρα.
- **4** Θα γνωρίζουν τις διάφορες παραλλαγές του κώδικα προγραμματισμού.
- **5** Θα μπορούν να προγραμματίσουν το ρομπότ τους να εκτελεί απλές αποστολές μέσω των προτεινόμενων δραστηριοτήτων.

**6** Θα είναι σε θέση να απαντήσουν σωστά τις ερωτήσεις στο φύλλο αξιολόγησης στο τέλος του κεφαλαίου.

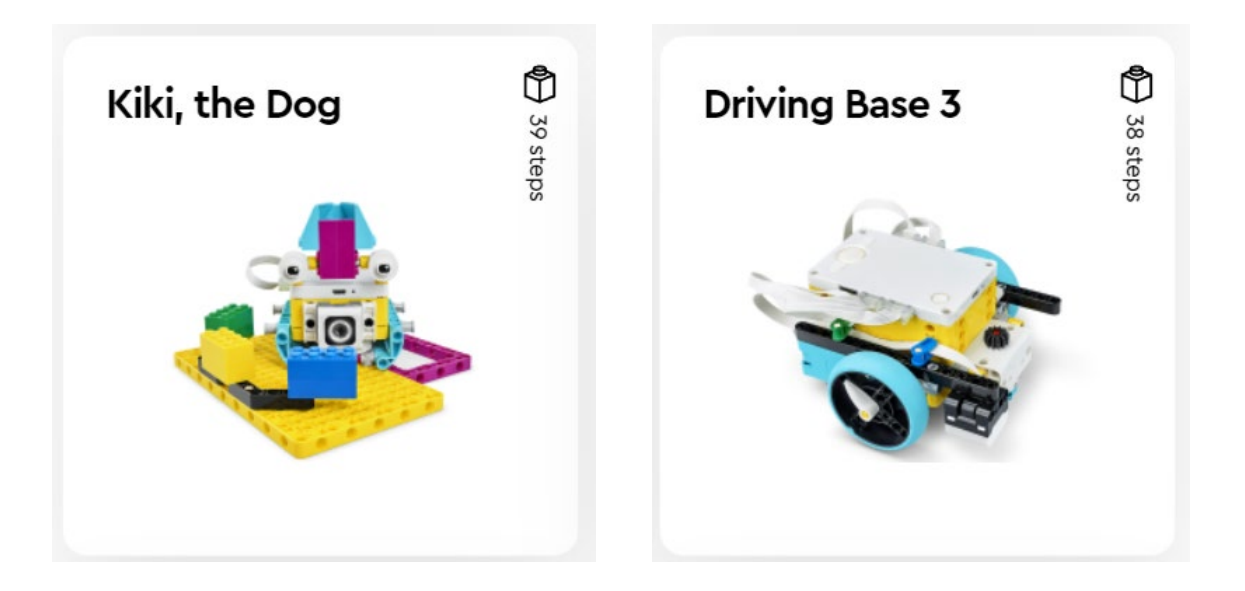

## **Μην ξεχάσεις:**

Πριν ξεκινήσεις να προγραμματίζεις, θα πρέπει να κατασκευάσεις το ρομπότ Kiki, the Dog (Παράδειγμα 1) & το ρομπότ Driving Base 3 + Color Sensor (Παράδειγμα 2). Θα βρεις τα ρομπότ στην αρχική σελίδα του προγράμματος Spike Prime στην κατηγορία Build.

## **Color Sensor**

Ο αισθητήρας Color Sensor

- 1. Διακρίνει μεταξύ 8 διαφορετικών χρωμάτων (μαύρο, μπλε, πράσινο, κίτρινο, κόκκινο, λευκό και καφέ).
- 2. Καταγράφει την ένταση του φωτός.
- 3. Μετράει την αντανάκλαση του φωτός σε μία επιφάνεια.

Για τον προγραμματισμό του αισθητήρα, τα μπλοκ που απαιτούνται είναι:

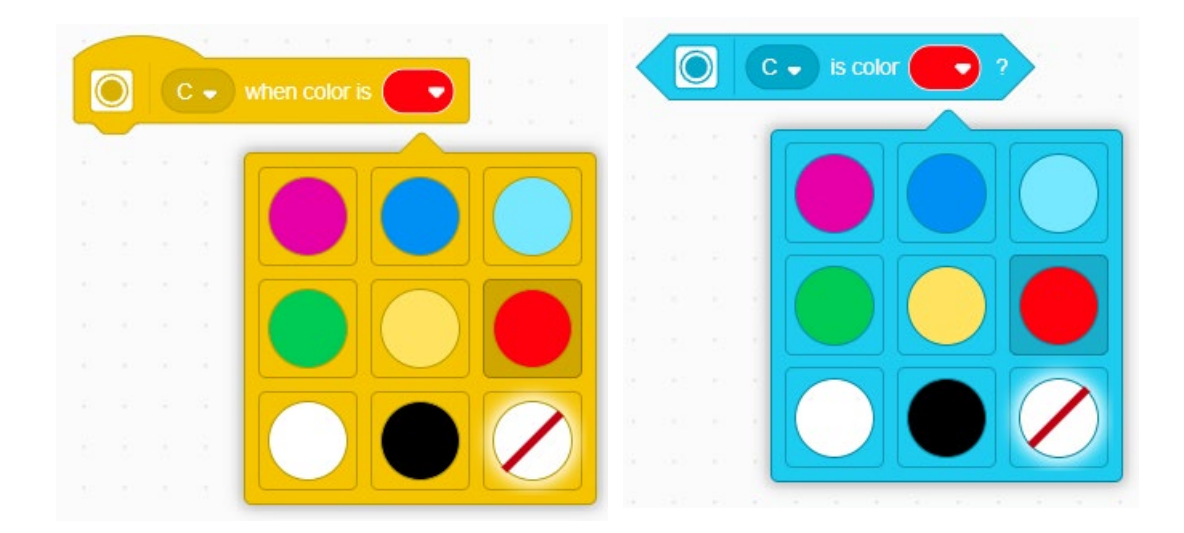

**Εκφώνηση:** Να φτιαχτεί πρόγραμμα στο οποίο ανάλογα με το χρώμα που διαβάζει ο

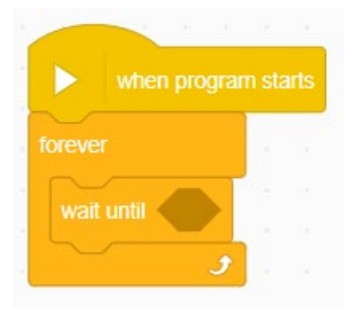

αισθητήρας χρώματος θα ακούγεται και ο ανάλογος ήχος. Η εκτέλεση του προγράμματος θα επαναλαμβάνεται για πάντα.

Βήμα 1 : Πρόσθεσε το μπλοκ **forever** (κατηγορία **CONTROL**) κάτω από το **when program starts** , ώστε το πρόγραμμα να επαναλαμβάνεται μέχρι να το σταματήσει ο χρήστης.

Βήμα 2 : Από την ίδια κατηγορία, επίλεξε το μπλοκ **wait un�l**, ώστε το ρομπότ να περιμένει μέχρι να δοθεί η εντολή για την ενέργεια που πρέπει να εκτελέσει.

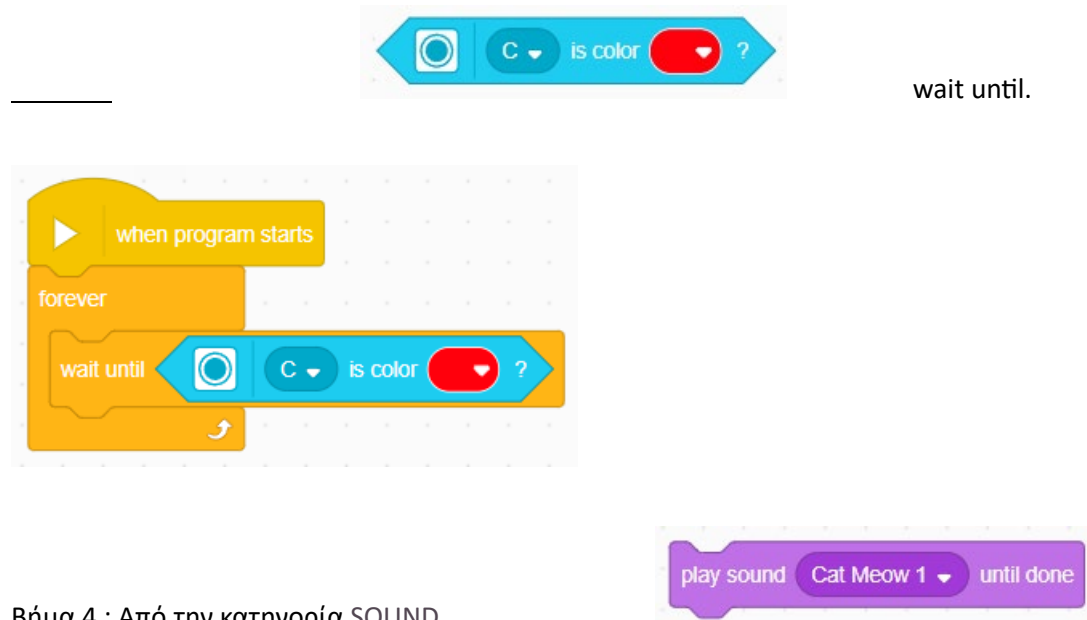

Βήμα 4 : Από την κατηγορία SOUND

Επίλεξε «Add Sound» αν θέλεις να εισάγεις έναν ήχο από την βιβλιοθήκη του Spike

Επίλεξε «record» αν θέλεις να ηχογραφήσεις έναν δικό σου ήχο.

*Σημείωση: Για τις ανάγκες του παραδείγματος χρήσης, πρέπει να ηχογραφηθούν ήχοι για κάθε χρώμα ξεχωριστά.*

*Βήμα 5 : Για την ηχογράφηση του ήχου πάτησε rec. Μόλις ολοκληρώσεις την ηχογράφησή σου, πάτησε save.*

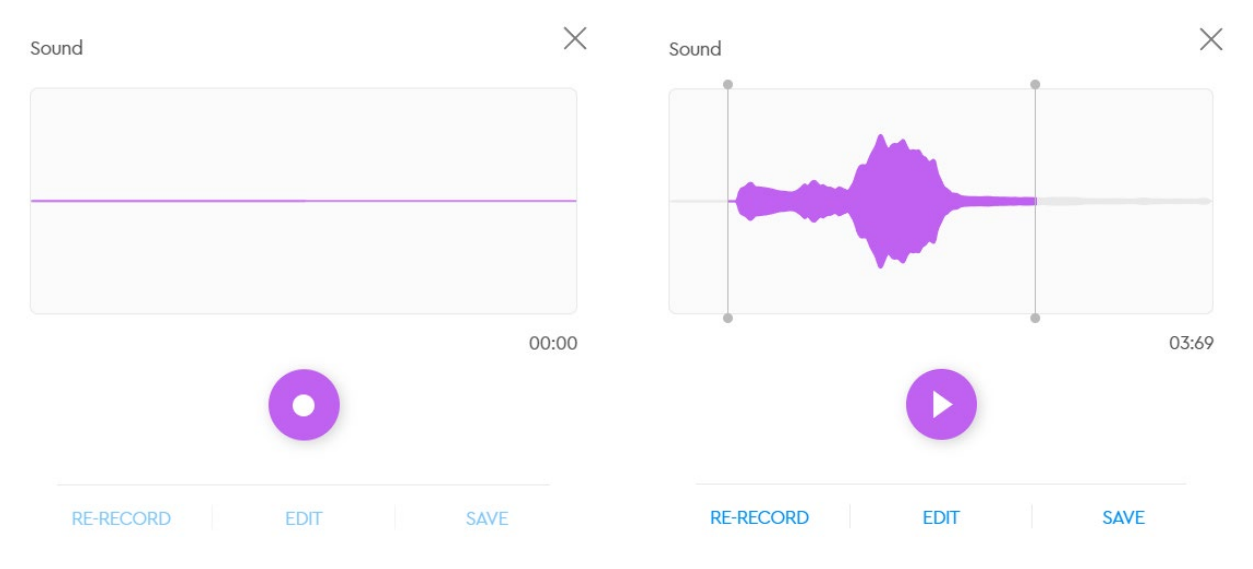

Βήμα 6 : Επανάλαβε τα βήματα 2 έως 4 αλλάζοντας τα χρώματα της συνθήκης καθώς και τον ηχογραφημένο ήχο, όπως φαίνεται στην εικόνα.

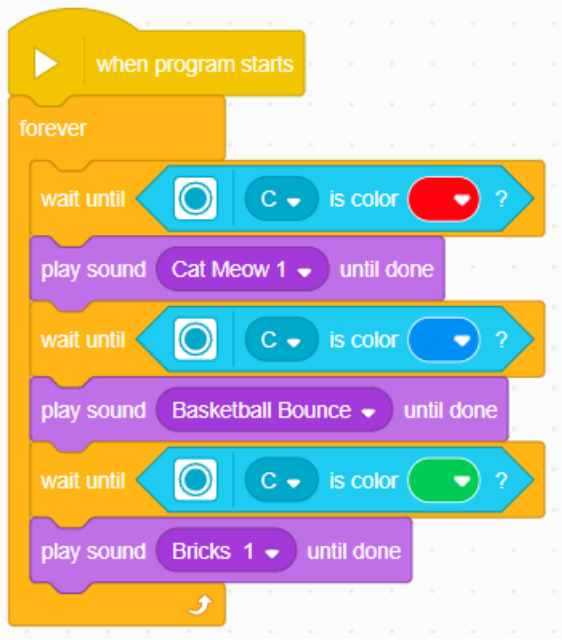